## **Clé USB de l' UFT**

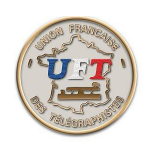

## Mise en œuvre lecteur MP3

Avec l'explorateur de fichiers, périphérique UFT ici (E:) Sélectionner à la racine de la clé USB le répertoire '' 08 LECTEUR MP3''

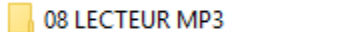

26/03/2016 11:32

Dossier de fichiers

Puis afficher le contenu de ce répertoire (doubles-clics) vous obtenez :

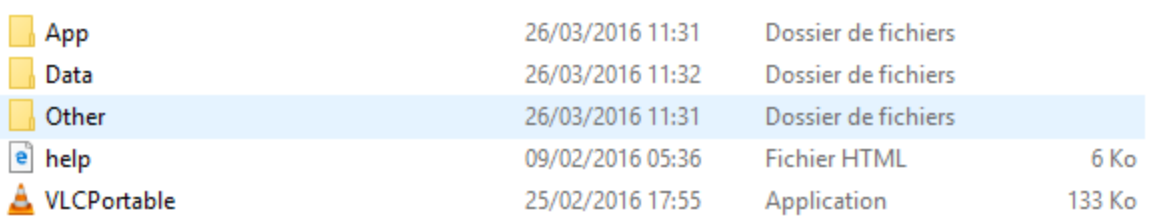

Sélectionner et lancer l'application ''VLCPortable'' (doubles-clics)

vous obtenez après un certain temps le bandeau de commandes du lecteur audio VLC:

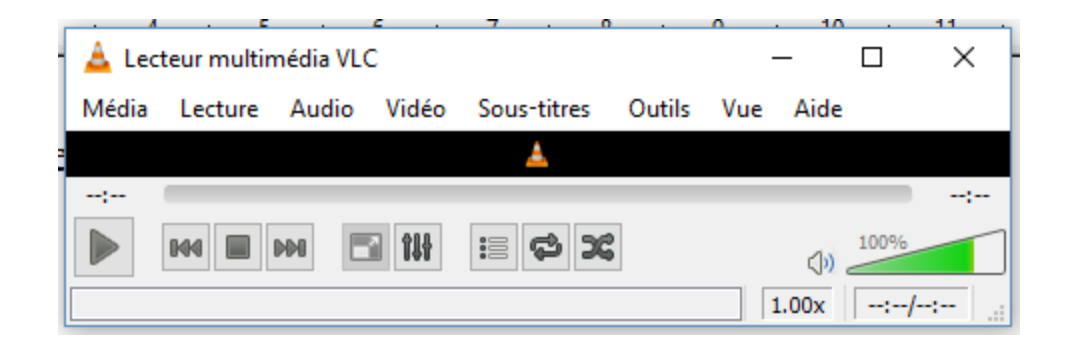

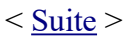